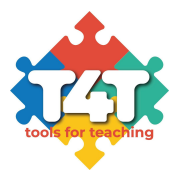

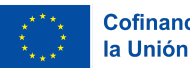

# Módulo 2: Herramientas digitales y programas informáticos adecuados para mantener una interacción eficaz en línea

T4T - Tools4Teaching in Digital Education Settings

Proyecto Erasmus+ número: 2021-1-ES01-KA220-ADU-000033654

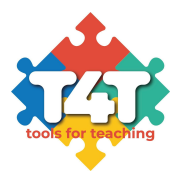

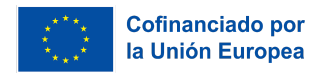

# **Table of Contents**

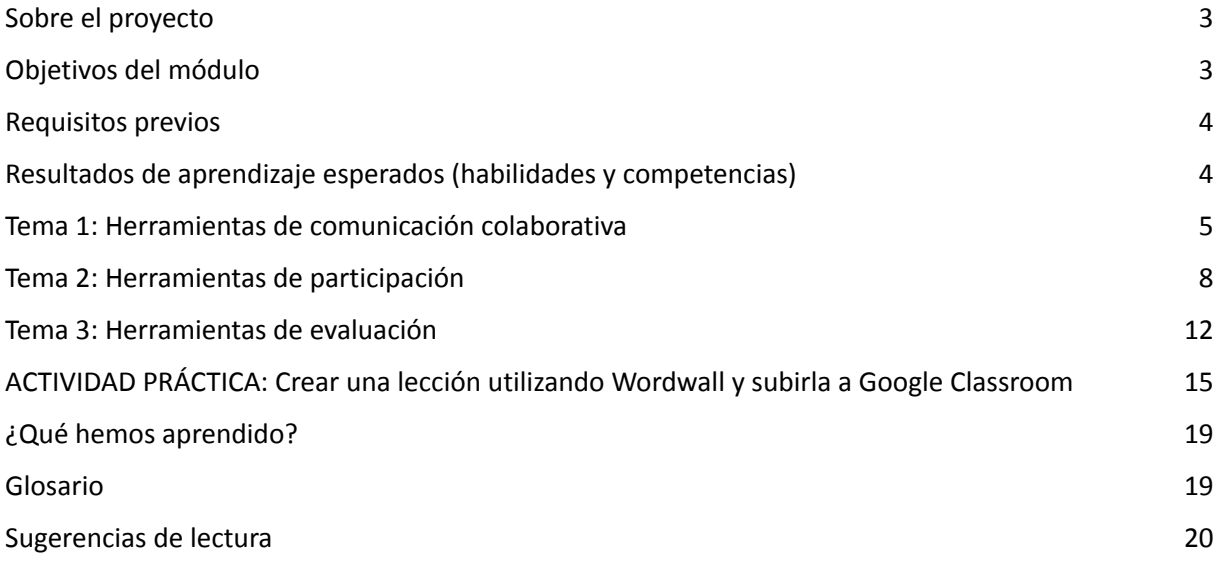

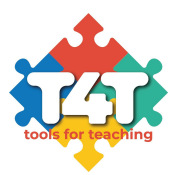

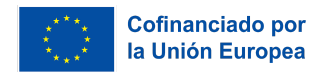

## <span id="page-2-0"></span>**Sobre el proyecto**

El proyecto T4T - Tools4Teaching in Digital Education Settings (Herramientas para la enseñanza en entornos de educación digital) se centra en apoyar a los educadores de adultos y a los proveedores de formación formal, no formal e informal para hacer el cambio efectivo hacia la educación digital y ofrecer el mismo nivel de interacción de los alumnos y una experiencia "similar a la real", como en el entorno físico. El objetivo general del proyecto es reforzar la capacidad de los educadores de adultos y los profesionales de la formación para crear y mantener dinámicas de grupo eficaces en entornos de educación digital, con el fin de atraer mejor a sus alumnos online.

La elaboración de directrices sobre cómo establecer una dinámica de grupo eficaz en un entorno de aprendizaje online ayudará a los educadores de adultos y a los profesionales de la formación a mejorar sus competencias sobre los aspectos específicos de la creación y el mantenimiento de una dinámica de grupo online eficaz y a garantizar un alto nivel de experiencia de los alumnos en las aulas digitales.

Los 6 módulos proporcionan directrices metodológicas generales a los educadores de adultos sobre cómo ser más eficaces en la construcción y el mantenimiento de la dinámica de grupo en el entorno de aprendizaje online:

- qué herramientas digitales y software podemos usar
- qué comportamiento adoptar
- cómo hacer participar a los alumnos en grupos pequeños en actividades online
- cómo utilizar ejercicios artísticos para potenciar la creatividad, etc.

## <span id="page-2-1"></span>**Objetivos del módulo**

El objetivo de este módulo es aprovechar al máximo algunas de las herramientas disponibles para impartir clases online. Estos son los diferentes tipos de herramientas que hemos elegido:

- Herramientas de comunicación colaborativas
- Herramientas de implicación
- Herramientas de evaluación

#### Objetivos de aprendizaje

● ser capaz de montar una clase online utilizando herramientas digitales: compartir una pizarra, documentos, archivos, crear tareas, etc.;

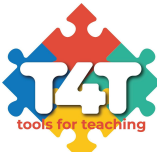

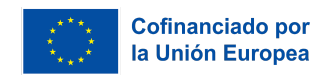

- crear juegos para reforzar el aprendizaje y hacerlo más divertido;
- desarrollar actividades de evaluación utilizando herramientas digitales que faciliten la creación de lecciones online.

#### <span id="page-3-0"></span>**Requisitos previos**

- Tener acceso a un ordenador, portátil o tablet con acceso a Internet.
- Saber instalar software y aplicaciones en los dispositivos mencionados y en un smartphone.
- Estar familiarizado con el uso básico de todos estos dispositivos.
- Saber utilizar una cámara web y un micrófono.
- Estar familiarizado con el uso de Internet.
- Estar dispuesto a aprender nuevos métodos, enfoques y herramientas de enseñanza.

## <span id="page-3-1"></span>**Resultados de aprendizaje esperados (habilidades y competencias)**

- Familiarizarse con varias herramientas digitales para que tus clases a distancia/mixtas sean más eficaces e interactivas;
- Ser capaz de buscar las aplicaciones y el software no listados que mejor se adapten a las necesidades de tus estudiantes y a las tuyas propias;
- Combinar diferentes herramientas para sacar el máximo provecho de tus clases online/mixtas;
- Involucrar a tus estudiantes y hacer que la clase sea más agradable mediante el uso de diferentes herramientas digitales;
- Evaluar a tus alumnos en un entorno de aprendizaje digital

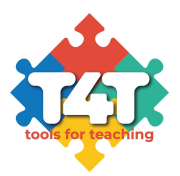

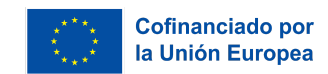

## <span id="page-4-0"></span>**Tema 1: Herramientas de comunicación colaborativa**

Cuando se investiga en Internet, se suele encontrar una gran variedad de herramientas digitales que comparten características comunes. Por ejemplo, hay algunas que fomentan la colaboración entre todos los participantes, otras promueven la creatividad y otras se utilizan para la evaluación. Lo cierto es que todo en la vida se aprende haciendo, y la enseñanza y el uso de herramientas digitales no son una excepción a esta regla. Según Brindley, Walti y Blaschke (2009), el aprendizaje en línea debe ser:

*una oportunidad de interacción y conexión. Los entornos de aprendizaje de calidad incluyen oportunidades para que los estudiantes participen en actividades interactivas y de colaboración con sus compañeros; se ha demostrado que estos entornos contribuyen a mejorar los resultados del aprendizaje, incluido el desarrollo de habilidades de pensamiento de orden superior. 1*

La colaboración es cada vez más importante para la innovación. El uso de herramientas que permiten a los profesores comunicarse eficazmente y desarrollar una especie de inteligencia colectiva garantiza mejores resultados.

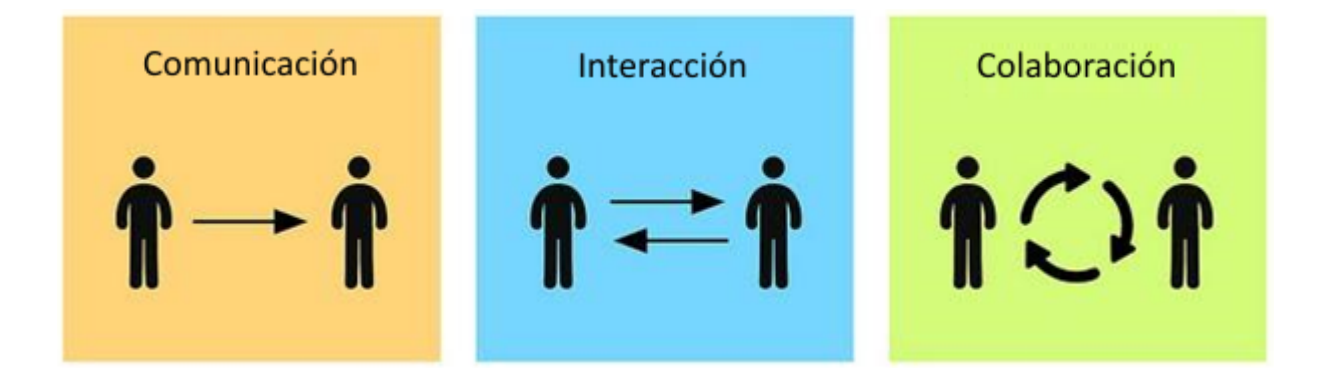

Hay que recordar que en una clase virtual los profesores ya no son los protagonistas del aprendizaje: ahora son los alumnos y hay que motivarlos para que se comuniquen. Puede que no se sientan cómodos hablando contigo, pero se atreven a hablar con sus compañeros, y ahí radica la importancia de fomentar la colaboración. Es importante que los alumnos no se sientan solos en un curso virtual, en una plataforma que no conocen, y que sientan que tú, como tutor o instructor virtual, estás ahí para apoyarlos. La soledad es una de las razones por las que los alumnos suelen abandonar un curso virtual.

Sin embargo, los alumnos de las clases virtuales suelen estar menos dispuestos a hablar y, si no se tiene en cuenta, su progreso puede verse afectado. Los alumnos necesitan hablar y recibir correcciones para

<sup>&</sup>lt;sup>1</sup>https://www.researchgate.net/publication/26627896 Creating Effective Collaborative Learning Groups in an O nline\_Environment

*Este proyecto ha sido cofinanciado con el apoyo de la Comisión Europea. Esta publicación refleja únicamente las opiniones del autor y la Comisión no se hace responsable del uso que pueda hacerse de la información contenida en ella.*

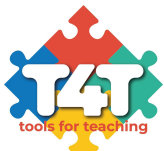

mantenerse motivados, aumentar su confianza y mejorar su fluidez y precisión. A continuación se presentan algunas estrategias que podemos utilizar para que hablen más en los cursos en línea:

Uso de las salas de descanso o "Breakout Rooms". Esta función te permite dividir a los estudiantes en grupos más pequeños. A continuación, puedes moverte entre los grupos, observar, escuchar, dar retroalimentación, etc. Hay varias formas de utilizar las salas de descanso con éxito. Por ejemplo:

- Actividades comunicativas: Hablar en grupos más pequeños suele hacer que los alumnos se sientan más cómodos. Tienen menos miedo a cometer errores y tienen más oportunidades de hablar. El profesor puede moverse entre las salas y hacer correcciones inmediatas, que pueden ser más individualizadas que las tareas en grupo entero. Otra opción es tomar notas y luego reunir a los alumnos en el aula principal para una sesión de retroalimentación..
- Comparación de respuestas por parejas: Al igual que en el aula real, puedes pedir a los alumnos que discutan juntos sus respuestas antes de compartirlas con el grupo. Esto debería darles más confianza a la hora de dar sus respuestas delante de toda la clase.
- Juegos en equipo: Los alumnos pueden discutir las respuestas de las pruebas, adivinanzas, etc. con sus compañeros antes de dar sus respuestas. Este elemento competitivo aumenta la motivación y añade variedad.
- Minitutoriales: Si quieres hablar con un alumno sobre su asistencia, su progreso, sus resultados en los exámenes, etc., puedes proponerle una minitutoría en una sala de grupos reducidos. Esto es más personal que un correo electrónico y permite al alumno hablar con más libertad.

Utiliza grabaciones. Puede sonar controvertido, ya que a los alumnos no les gusta hablar en línea, pero si hacen grabaciones, pueden tomarte el tiempo necesario para planificar lo que quieren decir y grabarlo varias veces si es necesario. Los alumnos tímidos o menos participativos tienen la oportunidad de dejar su huella. La tarea puede ser más libre o más controlada, según el objetivo. Puedes establecer límites estrictos de tiempo y contenido o dejar que los alumnos decidan; puedes escuchar las grabaciones durante o después de la clase y hacer correcciones detalladas. Los alumnos pueden escuchar las grabaciones de los demás, hacer correcciones, compartir ideas y respuestas, etc. Las grabaciones son fáciles de compartir, editar y revisar. Por ejemplo, puedes pedir a los alumnos que se graben describiendo un dilema. A continuación, envían esta grabación a un compañero de clase, que graba una respuesta con una solución sugerida.

A continuación puedes encontrar algunos ejemplos de herramientas de comunicación colaborativa:

● **Google [classroom](https://classroom.google.com):** (plan gratuito o de suscripción) Es un entorno virtual de aprendizaje (VLEE) que se encuentra en Google Workspace for Education. Ofrece un espacio en la nube para estar en

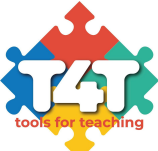

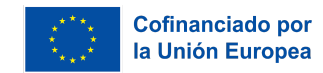

contacto con tus alumnos, asignar diferentes tareas, compartir materiales, hacer preguntas y trabajar de forma colaborativa.

Una de las ventajas de Google Classrom es que, aunque no proporciona directamente contenidos, su integración con la esfera de Google facilita la creación de enlaces a las clases, hojas de trabajo y vídeos que necesitas para una lección atractiva y satisfactoria. Además, los alumnos aprenden rápidamente la interfaz, ya que se asemeja al mundo de Google, con el que sin duda están familiarizados. Una herramienta similar es Microsoft Teams.

Tutorial: https://youtu.be/RlGCUzKLO1Y

● **[Easyclass](https://www.easyclass.com/):** (gratuita) es una plataforma que te permite crear clases interactivas en línea donde se pueden almacenar los materiales del curso y gestionar fácilmente las tareas. Easyclass hace te hace posible administrar pruebas y exámenes, así como que controles las fechas de vencimiento y las calificaciones, todo en un solo lugar. La función de libro de calificaciones integrado funciona añadiendo una columna cada vez que se publica una tarea o un examen en la clase digital. Las calificaciones de los estudiantes se introducen automáticamente en el libro de calificaciones cuando el instructor califica una tarea o un examen en particular. La sección Mis Archivos es como una biblioteca virtual a la que los usuarios pueden acceder y actualizar en cualquier momento y lugar. Permite a los profesores organizar, almacenar, compartir y gestionar todos tus documentos directamente en tus cuentas. Todo el contenido creado dentro de la plataforma para las clases en línea sólo puede ser visto por los miembros de la clase.

Tutorial: <https://www.youtube.com/watch?v=F9HTUrrq93o> (inglés)

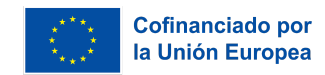

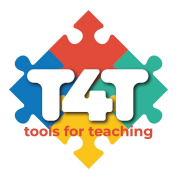

## <span id="page-7-0"></span>**Tema 2: Herramientas de participación**

Ya es bastante difícil cautivar a los alumnos en el aula, pero por suerte ocurre que los trucos que se utilizan allí también funcionan en línea. Y, sorprendentemente, no es tan difícil incorporar prácticas de trabajo probadas para conseguir que los alumnos aprendan.

Estar presente para los alumnos puede ser realmente difícil con la enseñanza online e híbrida. Y, sin embargo, eso es lo que, en última instancia, abre la puerta a la mayoría de las demás oportunidades para aumentar el compromiso de los estudiantes. Si creas un entorno en el que estás disponible, eres comprensivo y útil, tus alumnos estarán más abiertos y motivados para comunicarse. Ser abierto también ayudará a los estudiantes a retener los conocimientos de la clase. Establecer una conexión con sus estudiantes aumentará su compromiso con el aprendizaje en línea. Una forma de estar más presente podría

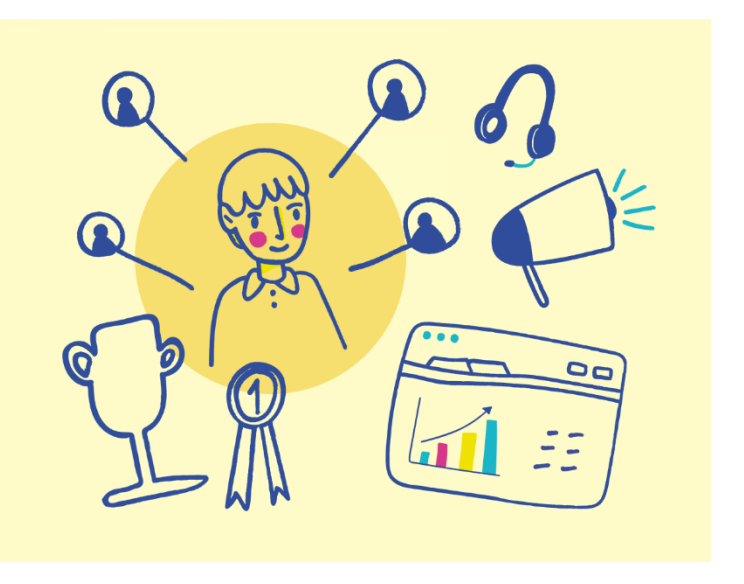

ser crear un vídeo personalizado. Un ejemplo de una buena herramienta para este fin podría ser TedEd:

● **[TEDEd:](https://ed.ted.com/)** (gratis) Escoge un vídeo, añade una descripción, añade un cuestionario y suscita el debate. También hay una aplicación web que permite a los usuarios crear lecciones en vídeo que se pueden aplicar. El formato de la lección consiste en un título, una introducción escrita ("Comencemos"), una serie de preguntas de opción múltiple o abiertas ("Piensa"), un lugar para recursos adicionales para fomentar la investigación adicional ("Profundiza"), una discusión interactiva en clase ("Discute") y una conclusión ("Y finalmente"). Una vez que hayas "publicado" la lección, puedes compartir el enlace con quien quieras y como quieras. La lección sigue siendo privada. En la plataforma, puedes buscar fácilmente vídeos por temas o introducir una URL de cualquier vídeo de YouTube que encuentres. También puedes utilizar uno de los originales de TED -Ed tal cual y hacer que tus alumnos participen en debates públicos o modificar la lección para los objetivos de la clase.

Como creador de la lección, recibirás una notificación cuando tus alumnos completen la lección y podrás ver un resumen de los resultados y comentar sus respuestas individuales. Las respuestas individuales de los alumnos -incluidas las respuestas abiertas- también pueden descargarse como archivo CSV e importarse a Excel.

Con la advertencia obvia de que hay que encontrar un vídeo adecuado, se trata de una herramienta que puede adaptarse fácilmente a los fines de la preevaluación, la evaluación

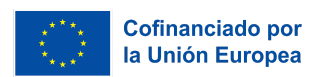

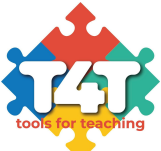

formativa o la evaluación sumativa, cambiando los tipos de preguntas que se formulan. Por ejemplo, puedes utilizar el vídeo como estímulo para un tema que acabas de empezar a tratar y pedir a los alumnos que te digan lo que saben más allá del contenido del vídeo. Puedes utilizar el vídeo en medio de una lección para medir el progreso hacia los objetivos de aprendizaje. O puede utilizarlo al final de una lección para pedir a los alumnos que apliquen lo que han aprendido al contexto presentado en el vídeo. 2

Tutorial: https://youtu.be/qR3VmHDG\_gg

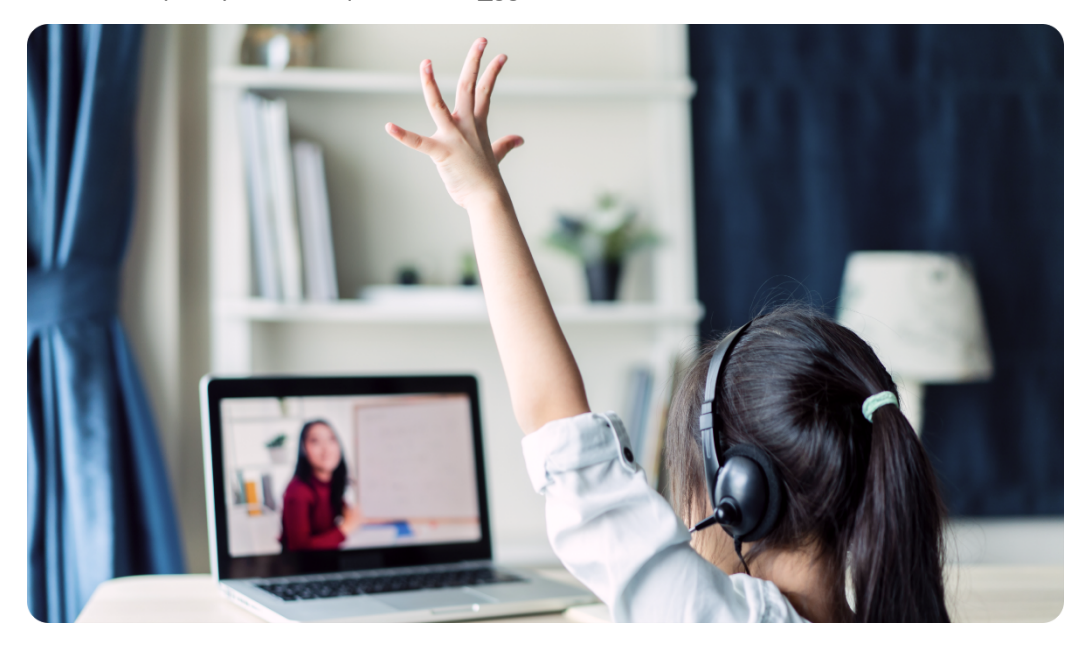

Otra forma sencilla de crear tus propios recursos didácticos basados en los contenidos que quieres enseñar y adaptados a la realidad de tus alumnos es la herramienta Wordwall:

**[Wordwall](https://wordwall.net/):** (gratis) Esta herramienta permite a los profesores no sólo crear juegos interactivos sino también materiales impresos. Sólo tienes que introducir el contenido que quieres utilizar con tus alumnos y Wordwall automatiza el resto. Puede utilizarse para crear actividades interactivas e imprimibles. La mayoría de las plantillas están disponibles en versión interactiva e imprimible. Las actividades interactivas se pueden reproducir en cualquier dispositivo con un navegador web, como un ordenador, una tableta, un teléfono o una pizarra interactiva. Los alumnos pueden jugar individualmente o con la guía del profesor, turnándose al frente de la clase. Los imprimibles pueden imprimirse directamente o descargarse como archivo PDF. Pueden utilizarse como actividades complementarias de un juego interactivo o como actividades independientes.

Tutorial: https://youtu.be/7f03U\_wk0pA

<sup>2</sup> https://blogs.umass.edu/onlinetools/assessment-centered-tools/teded/

*Este proyecto ha sido cofinanciado con el apoyo de la Comisión Europea. Esta publicación refleja únicamente las opiniones del autor y la Comisión no se hace responsable del uso que pueda hacerse de la información contenida en ella.*

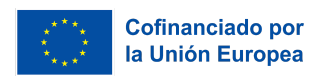

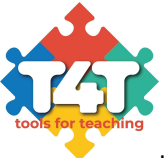

● Para hacer simplemente las lecciones más interactivas y divertidas, está la plataforma **Nearpod** (gratuita y de suscripción). Ellos mismos explican cuatro formas de apoyar el compromiso académico<sup>3</sup>:

- o Medios ricos en la enseñanza interactiva. Aunque las clases online no permiten visitar museos o hacer ejercicios en persona, las clases virtuales no tienen por qué carecer de experiencias prácticas. Con Nearpod, se puede pasar del aprendizaje pasivo al activo incorporando la realidad virtual (RV), el vídeo interactivo y las simulaciones para establecer conexiones y estimular la exploración, al tiempo que se incorporan preguntas que estimulan el pensamiento crítico y la creatividad.
- o Compromiso con las evaluaciones formativas. La comprobación de la comprensión durante la clase no sólo promueve el compromiso de los estudiantes, sino que también proporciona a los profesores información en tiempo real sobre el aprendizaje de los estudiantes. Cuando las clases no se imparten en un mismo lugar, es aún más importante que los alumnos puedan demostrar lo que saben y que los profesores se hagan una idea de lo que han aprendido sus alumnos. La evaluación formativa es una característica de Nearpod. Puedes elegir entre una variedad de tipos de preguntas que dan a los estudiantes múltiples oportunidades para demostrar su aprendizaje (¡y divertirse haciéndolo!) Los ejemplos incluyen: Encuesta, "Tiempo de subir", test de "Dibujar", y más. Estas actividades serán atractivas para tus alumnos y te proporcionarán datos fiables sobre su nivel de competencias. Añade las funciones de evaluación de Nearpod en cualquier punto de tu lección o vídeo para comprobar la comprensión, ¡y escucha a cada estudiante en cada actividad!
- Promover la unidad de la clase. La unidad de la clase sigue siendo un elemento importante para fomentar el compromiso y la participación de los estudiantes, incluso si esa unidad debe ser virtual. Las rutinas y los rituales del aula se han vuelto aún más importantes para muchos educadores a medida que los profesores y los alumnos se adaptan a las clases virtuales. Con Nearpod, se puede fomentar y mantener la comunidad del aula, incluso a distancia. Nearpod ofrece tres formas de hacerlo: Gamificación, tableros de colaboración y Flocabulario (vídeos de hip-hop que reflejan el interés y la identidad de los estudiantes durante la clase).
- o Interacción por vídeo. La enseñanza por vídeo es una poderosa herramienta para los educadores, especialmente en la enseñanza a distancia. Sin embargo, los vídeos pueden ser pasivos en sí mismos; los alumnos se limitan a sentarse y mirar en lugar de interactuar

<sup>3</sup> https://nearpod.com/blog/distance-learning-guide-four-ways-to-increase-engagement-and-participation/

*Este proyecto ha sido cofinanciado con el apoyo de la Comisión Europea. Esta publicación refleja únicamente las opiniones del autor y la Comisión no se hace responsable del uso que pueda hacerse de la información contenida en ella.*

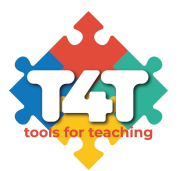

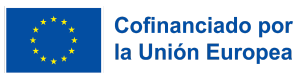

con la información. En un aula física, es probable que se haga una pausa y se formulen preguntas en los momentos clave del vídeo. Con Nearpod, puedes establecer estas comprobaciones de comprensión por adelantado, incluso durante las lecciones asíncronas, y cada estudiante tiene la oportunidad de responder en su dispositivo. Puedes subir un vídeo tuyo, encontrar el vídeo perfecto en YouTube o consultar la biblioteca de más de 1.000 vídeos con preguntas ya incrustadas. Nearpod está integrado con Flipgrid. Flipgrid es un tipo de foro de debate que utiliza vídeos en lugar de texto. Puedes utilizarlo para informes de libros, reflexiones, conferencias entre profesores y alumnos y debates en clase.

#### Tutorial: https://youtu.be/z6rcFbCo8Ig

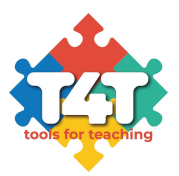

#### <span id="page-11-0"></span>**Tema 3: Herramientas de evaluación**

La evaluación educativa es un proceso continuo y personalizado para determinar el desarrollo de cada alumno con el fin de proporcionar medidas de refuerzo o compensatorias cuando sea necesario. La finalidad es asegurar la consecución de los objetivos educativos establecidos para cada nivel. Es, por tanto, una herramienta muy útil para tomar decisiones educativas que mejoren el rendimiento del alumno.

Según los expertos en educación, la evaluación es útil tanto para los profesores como para los alumnos:

- Para los profesores, porque tienen la oportunidad de comunicar a los alumnos los objetivos y expectativas de aprendizaje, y porque pueden comprobar la eficacia de los métodos de enseñanza utilizados.
- Para los alumnos, la evaluación puede servir de motivación positiva para obtener el reconocimiento de sus esfuerzos a través de las calificaciones, y les obliga a repasar temas de aprendizaje anteriores, reforzar lo aprendido y aclarar ideas.

Es importante que los alumnos sepan desde el principio que se les va a evaluar. Asegúrate de que el aprendizaje fomentado por la actividad de evaluación es un aprendizaje situado y transferible, es decir, que establece una conexión entre lo académico y la vida real, que establece una conexión entre el aula y la comunidad. De este modo, es probable que establezcas tareas motivadoras que sean más cercanas a tus

alumnos, que despierten su interés y que sean más fáciles de seguir. Por supuesto, ¡no olvides el nivel educativo en el que estás trabajando!

Y una vez que se ha decidido lo que se va a evaluar y se ha compartido con los alumnos, hay que hacer que las presentaciones, ya sean orales, de texto o audiovisuales, sean lo más ordenadas y claras posibles. Y no sólo hay que informarles, sino también

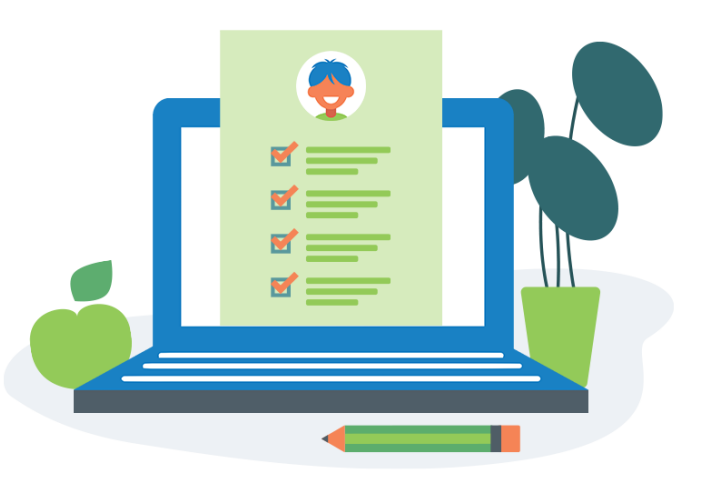

escucharles, darles la oportunidad de hacer preguntas o sugerencias, y tomar acuerdos sobre las actividades de evaluación propuestas. Sin embargo, es importante recordar que no es posible responder a sus mensajes durante todo el día, por lo que es necesario gestionar las expectativas de los alumnos estableciendo normas sobre cómo y cuándo debe producirse la interacción con el profesor.

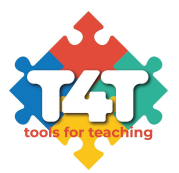

● **Socrative:** (gratuito y de suscripción) Con esta herramienta los alumnos estarán implicados desde el principio ya que puedes crear cualquier tipo de actividad, sea cual sea tu necesidad. Puedes elegir desde cuestionarios hasta encuestas pasando por tickets de salida. Algunas de las actividades disponibles en la aplicación son: 'Quiz', 'Space Race' (cuestionario con cuenta atrás) o 'Exit Ticket' (cuestionario con resultados clasificados). También se puede elegir el tipo de respuestas entre 'Opción múltiple', 'Verdadero o falso' y 'Respuesta corta'. En los tres casos, el profesor puede ver las respuestas del alumno en directo y comprobarlas al final de la prueba en un informe almacenado en la propia aplicación. De esta forma puedes ver el progreso académico de cada alumno, pero también las preguntas con respuestas erróneas de toda la clase, por lo que puedes volver a revisar los contenidos si lo consideras oportuno.

#### Tutorial: https://youtu.be/haJp\_HEr9YA

● **[Quizalize:](https://www.quizalize.com/)** Quizalize es una aplicación online que permite a los profesores acceder y crear al instante sus propias evaluaciones didácticas para que sus alumnos puedan practicar cualquier tema en cualquier dispositivo de forma gratuita. Es una plataforma dinámica con más de 80.000 pruebas listas para usar creadas por más de 100.000 profesores de más de 110 países. Los alumnos pueden realizar el test en cualquier dispositivo -ordenador, tableta o smartphoneutilizando un navegador, sin necesidad de descargar ningún software o app; lo que lo convierte en una gran opción para los entornos de aprendizaje BOYD. El juego puede jugarse simultáneamente en clase o como deberes, dependiendo de la preferencia del profesor. El uso de Quizalize en clase permite a los profesores ver en tiempo real qué alumnos necesitan ayuda con qué tareas.

#### Tutorial: https://youtu.be/pOg4Jzbckds

[Peergrade](https://www.quizalize.com/): Classtime es una solución para las aulas que complementa la enseñanza en clase con información inmediata sobre el nivel de comprensión de los alumnos. Es una buena herramienta para preparar a los estudiantes para los exámenes difíciles. Proporciona a los profesores herramientas fáciles de usar para crear una variedad de tipos de preguntas, como respuestas múltiples correctas, texto subrayable, preguntas de tabla, preguntas rápidas, etc. En la enseñanza a distancia, es una gran herramienta para impartir lecciones en línea con instrucción directa. Por ejemplo, puedes presentar el comienzo de la lección con un mazo de Google Slides y luego enviarlo a Classtime, donde puedes comprobar inmediatamente la comprensión. A medida que los alumnos responden a las preguntas, puedes ver sus respuestas en tiempo real. También puedes enviar mensajes privados a cualquier alumno a través del chat de Classtime. A muchos

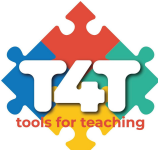

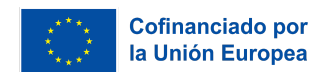

profesores les resulta difícil responsabilizar a sus alumnos a través del ordenador, pero con Classtime puedes comprobar al instante quién está participando en clase. Classtime es uno de los pocos sitios web que combinan las pruebas con el compromiso con sus animaciones y rompecabezas..

Tutorial: <https://youtu.be/gGNE8YX9IsI> (inglés)

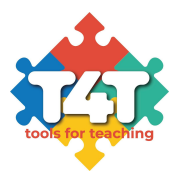

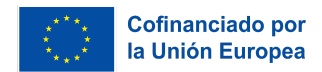

# <span id="page-14-0"></span>**ACTIVIDAD PRÁCTICA: Crear una lección utilizando Wordwall y subirla a Google Classroom**

Los alumnos crearán una actividad con Wordwall, que luego subirán a su Google Classroom siguiendo los siguientes pasos:

1. Crea una cuenta de Gmail [\(https://accounts.google.com/signup/](https://accounts.google.com/signup/)) y otra en

Wordwall [\(https://wordwall.net/account/basicsignup\)](https://wordwall.net/account/basicsignup).

2. Abre Google Classroom (arriba a la derecha en la página de Gmail):

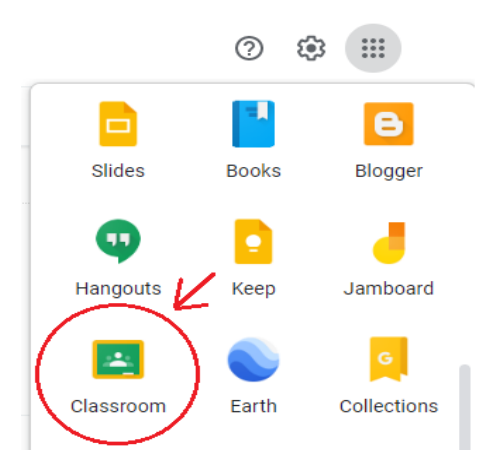

#### 3. Crea una clase.

4. Prepara una actividad con Wordwall. Inicia sesión y pulsa "Crear actividad":

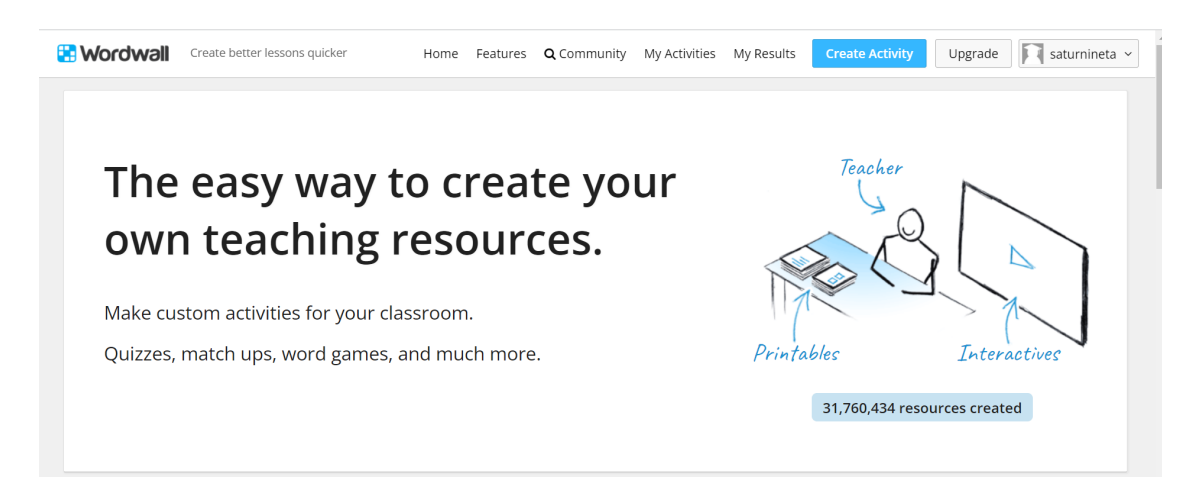

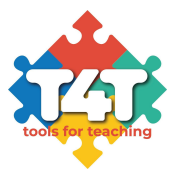

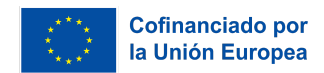

5. Elige el tipo de actividad. Hay una amplia gama para elegir: aviones, concursos, crucigramas, ordenar, etc. Nosotros elegimos "Encontrar la pareja".

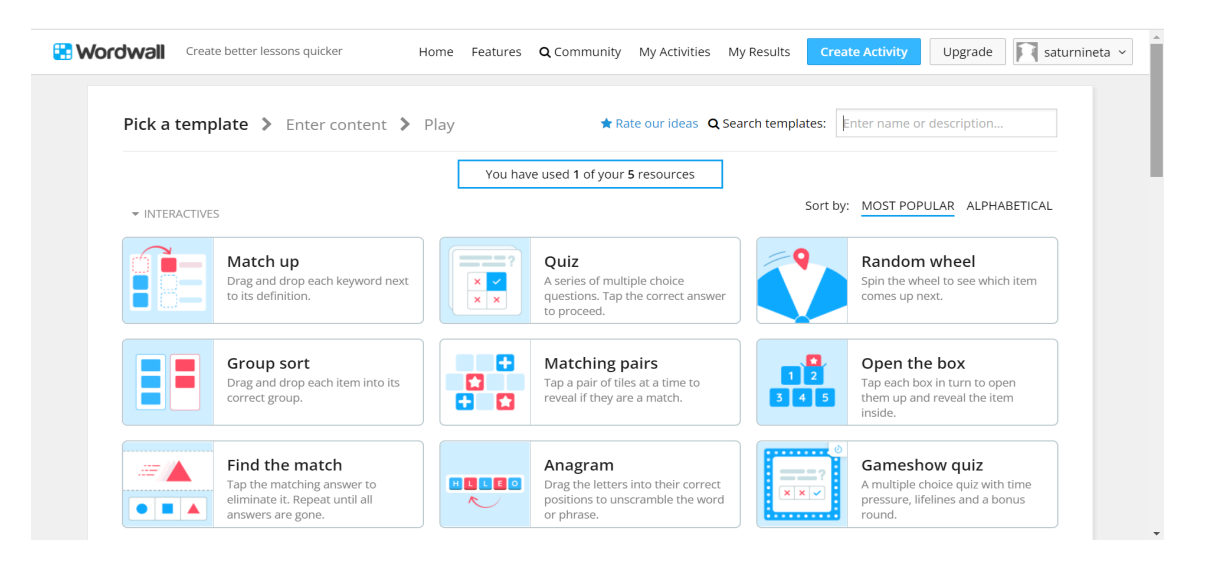

6. Los estudiantes tienen que pensar en preguntas y en diferentes respuestas, y tienen que asegurarse de seleccionar la respuesta correcta.

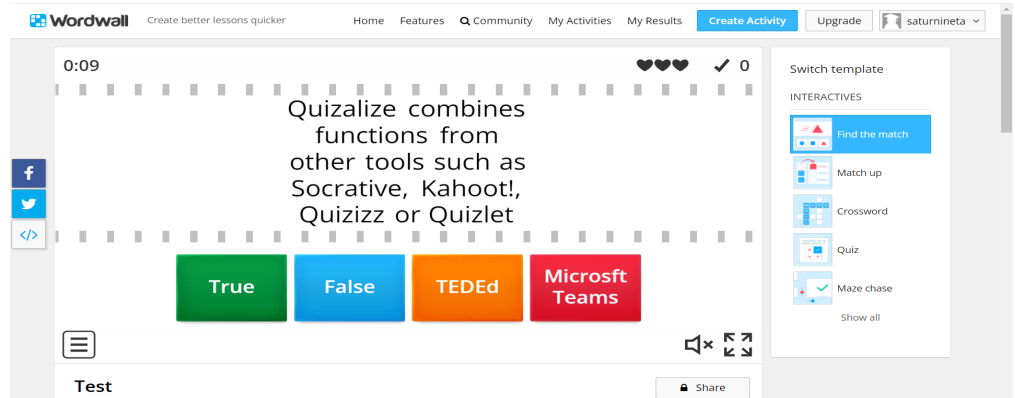

7. Aunque hayamos elegido este tipo de actividad, una vez creada la primera, el resto de actividades se crean automáticamente:

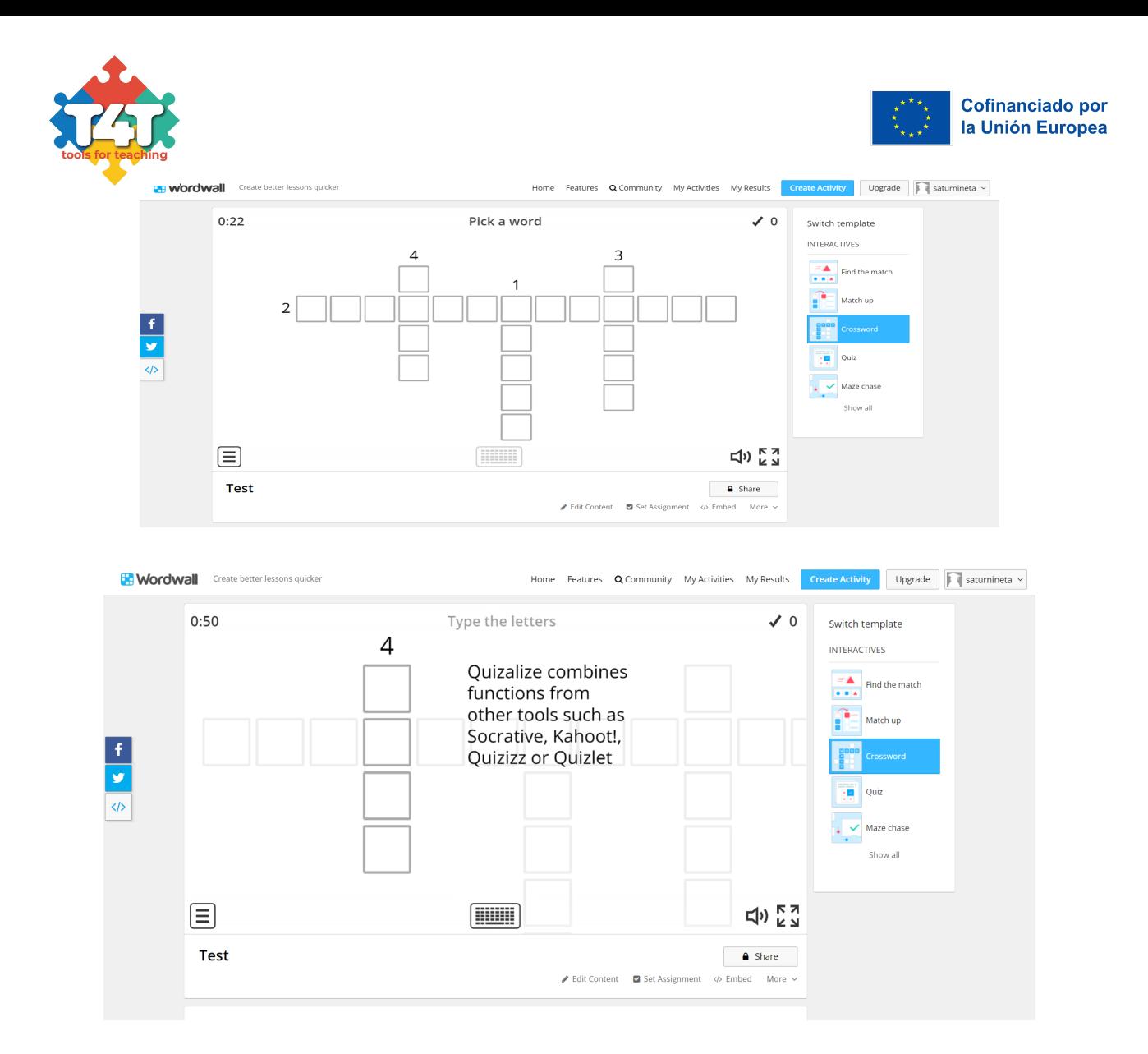

8. El siguiente paso es subir la actividad a Google Classroom. Esto se puede hacer desde la cuenta de Wordwall. Abre "Mis actividades" y haz clic en los tres puntos junto a donde dice "privado" y haz clic en "Establecer asignación":

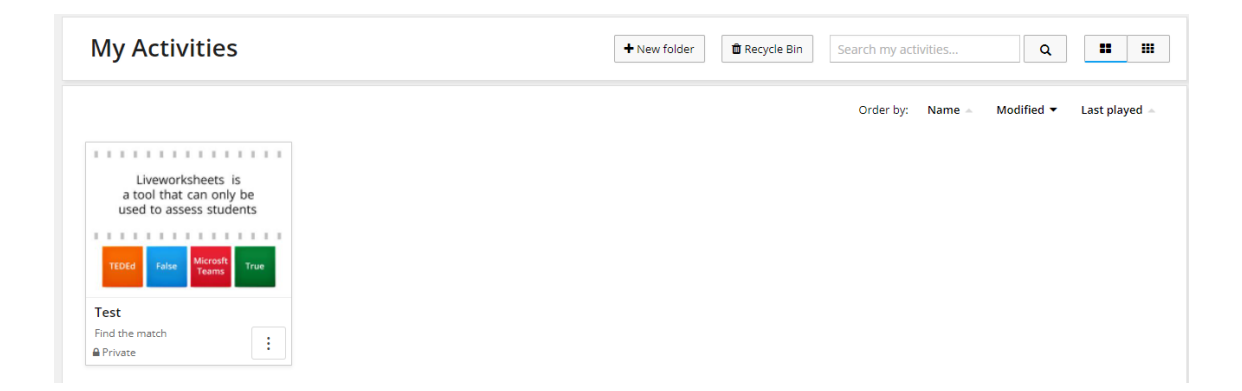

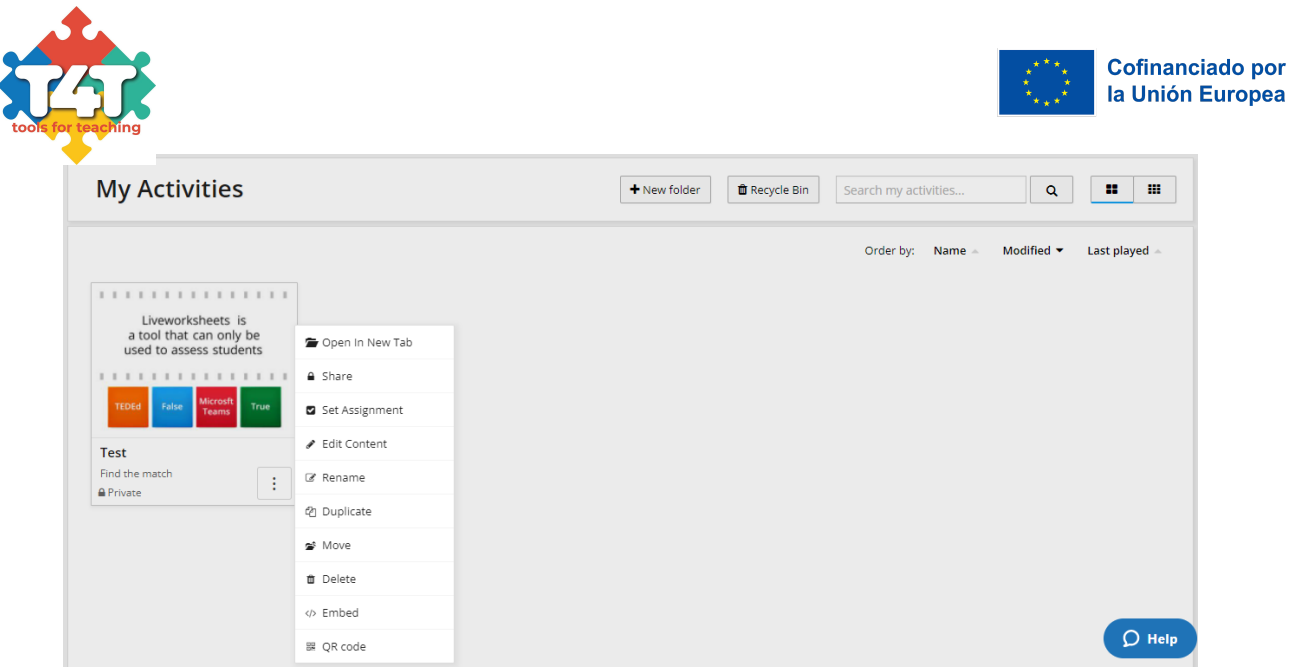

9. Selecciona "Google Classroom", rellena las casillas y haz clic en "Iniciar":

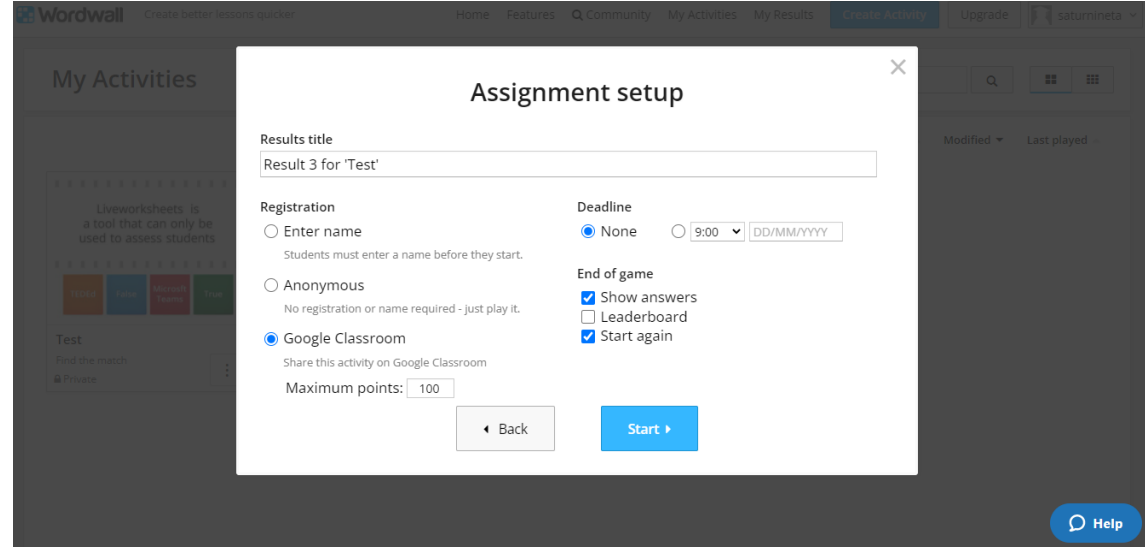

10. Aparecerá una pantalla. Pulsa "Aceptar". La actividad se mostrará ahora en Google Classroom:

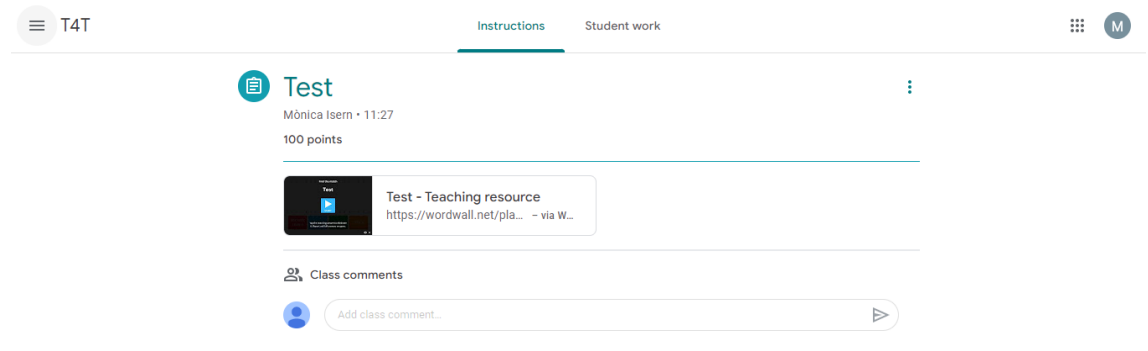

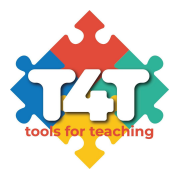

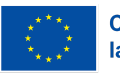

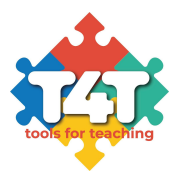

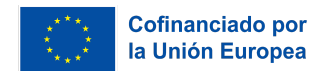

## <span id="page-19-0"></span>**¿Qué hemos aprendido?**

Has llegado al final del módulo 2. A estas alturas, debería haber aprendido a hacer sus lecciones más interactivas utilizando una variedad de herramientas digitales disponibles. Ahora puedes buscar e instalar software y aplicaciones en tus dispositivos y buscar otras que quizá no aparezcan en esta lista, en función de tus necesidades y las de tus alumnos.

Es importante elegir las herramientas digitales que le ayudarán a usted y a sus alumnos, y no tienen por qué ser las más populares. Es importante recordar que las herramientas que están disponibles de forma gratuita ahora pueden no serlo en el futuro. Cambian constantemente y hay que estar al día.

#### <span id="page-19-1"></span>**Glosario**

**Aprendizaje semipresencial** – es un estilo de educación en el que los estudiantes aprenden a través de medios electrónicos y en línea, además de la enseñanza presencial tradicional.

**Flipped classroom** – Es un tipo de aprendizaje combinado, en el que el estudio que "tradicionalmente se hacía en la clase se hace ahora en casa, y lo que tradicionalmente eran deberes se completan ahora en clase" (Bergmann y Sams, 2012). En un enfoque típico del flipped learning, los alumnos ven la explicación de un profesor sobre algo en vídeo en casa, y luego practican lo que han aprendido cuando vienen a clase.

**Herramienta digital** – programas educativos, sitios web o recursos online y sistemas de procesamiento digital que fomentan el aprendizaje activo, la construcción de conocimientos y la exploración en el proceso de enseñanza y aprendizaje. Fuente: [https://www.igi-global.com/dictionary/digital-tools/66587.](https://www.igi-global.com/dictionary/digital-tools/66587)

**Herramientas de colaboración –** las herramientas de colaboración online son aplicaciones, programas de software o plataformas que ayudan a las empresas y a sus empleados a agilizar el proceso creativo y a trabajar juntos de forma más eficaz y eficiente. Fuente: <https://www.bynder.com/en/glossary/collaboration-tools/>.

**Herramientas de participación** – herramientas que nos ayudan a interactuar mejor, en este contexto, con nuestros estudiantes y entre los propios estudiantes.

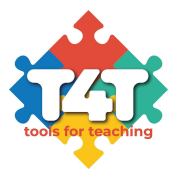

## <span id="page-20-0"></span>**Sugerencias de lectura**

- ❖ **Brindley and Walti (2009) Creating Effective Collaborative Learning Groups in an Online Environment** – https://files.eric.ed.gov/fulltext/EJ847776.pdf
- ❖ **Group work: Using cooperative learning groups effectively** [https://cft.vanderbilt.edu/guides-sub-pages/setting-up-and-facilitating-group-work-using-coopera](https://cft.vanderbilt.edu/guides-sub-pages/setting-up-and-facilitating-group-work-using-cooperative-learning-groups-effectively/) [tive-learning-groups-effectively/](https://cft.vanderbilt.edu/guides-sub-pages/setting-up-and-facilitating-group-work-using-cooperative-learning-groups-effectively/)
- ❖ **Arden, M. (2021) The 20 Best Tools for Virtual and Distance Learning** <https://www.prodigygame.com/main-en/blog/virtual-learning-tools/>
- ❖ **Thompson, S. (2017) 7 Online Communication Tools That Can Help You Collaborate In Your eLearning Teams** – https://elearningindustry.com/7-online-communication-tools-collaborate-elearning-teams
- ❖ **Gupta, P. (2016) Tools, Tips & Resources Teachers Must Know to Learn About Gamification of Education** – <https://edtechreview.in/trends-insights/insights/2293-gamification-of-education>
- ❖ **Essential Gamification Tools** <https://educationalresources.online/essential-gamification-tools/>

#### Consulta también nuestra librería de T4T. Algunos enlaces útiles relacionados:

- ❖ **Reissman, H. (2018) 7 smart ways to use technology in the classroom** https://ideas.ted.com/7-smart-ways-to-use-technology-in-classrooms/
- ❖ **Miller, M. (2019) 30 interactive Google Slides activities** http://ditchthattextbook.com/8-interactive-google-slides-activities-for-classroom-excitement/
- ❖ **TeachThought Staff (2012) How Deeper Learning contributes to Digital Learning** https://www.teachthought.com/technology/digital-learning-tools-function/

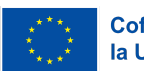

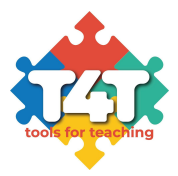

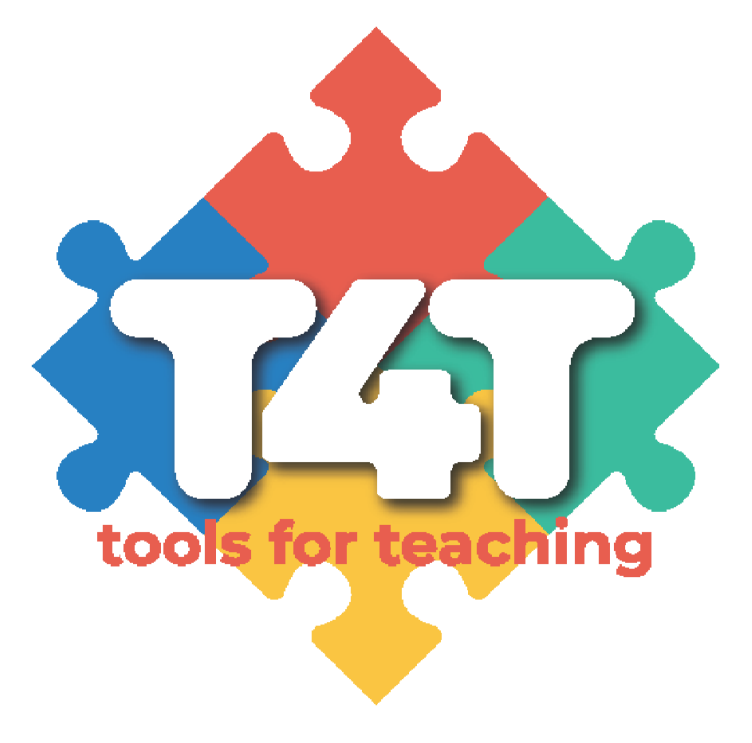

# T4T - Tools4Teaching in Digital Education Settings

Proyecto Erasmus+ Número: 2021-1-ES01-KA220-ADU-000033654